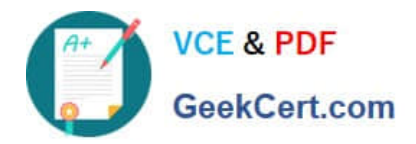

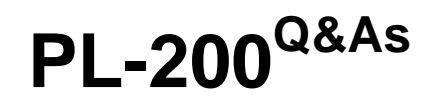

Microsoft Power Platform Functional Consultant

# **Pass Microsoft PL-200 Exam with 100% Guarantee**

Free Download Real Questions & Answers **PDF** and **VCE** file from:

**https://www.geekcert.com/pl-200.html**

100% Passing Guarantee 100% Money Back Assurance

Following Questions and Answers are all new published by Microsoft Official Exam Center

**C** Instant Download After Purchase

**83 100% Money Back Guarantee** 

365 Days Free Update

800,000+ Satisfied Customers

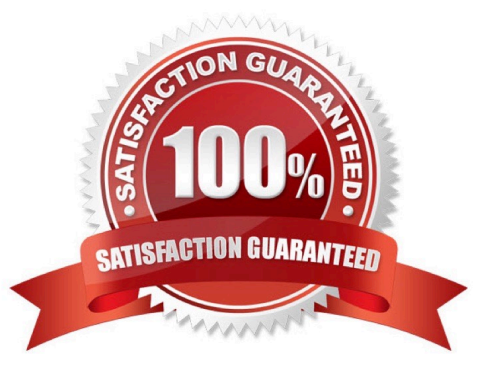

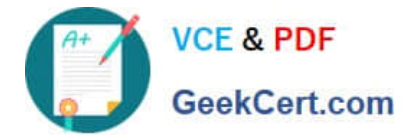

### **QUESTION 1**

A company uses Microsoft Teams. You plan to create a Power Apps app for Microsoft Teams.

You need to determine the enavironment that will used by the app.

Which environment will the app use?

- A. An existing Dataverse environment that you select.
- B. An existing Dataverse for Teams environment that you select.
- C. A Dataverse environment that is automatically created for the team.

D. A Dataverse for Teams environment that is automatically created for the team.

#### Correct Answer: D

The Dataverse for Teams environment is automatically created for the selected team when you create an app or bot in Microsoft Teams for the first time or install a Power Apps app from the app catalog for the first time. The Dataverse for Teams environment is used to store, manage, and share team-specific data, apps, and flows. Each team can have one environment, and all data, apps, bots, and flows created with the Power Apps app inside a team are available from that team\\'s Dataverse for Teams database.

Reference: https://docs.microsoft.com/en-us/power-platform/admin/about-teams-environment

### **QUESTION 2**

### DRAG DROP

You create a canvas app that uses data from a Microsoft SQL Server database.

You use a dataflow to move some of the data from the database to Microsoft Dataverse. Users will filter the data by using the app.

You need to filter data in the dataflow and in the canvas app.

Which tools should you use? To answer, drag the appropriate tools to the correct requirements. Each tool may be used once, more than once, or not at all. You may need to drag the split bar between panes or scroll to view content.

NOTE: Each correct selection is worth one point.

Select and Place:

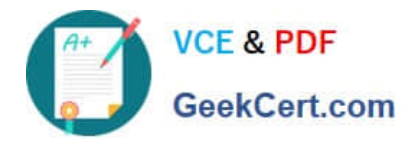

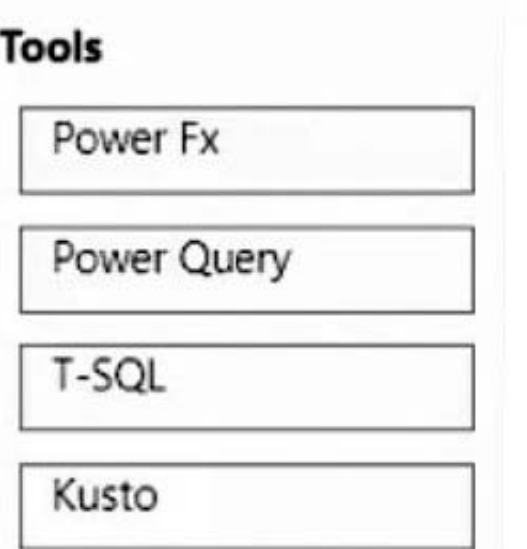

## **Answer Area**

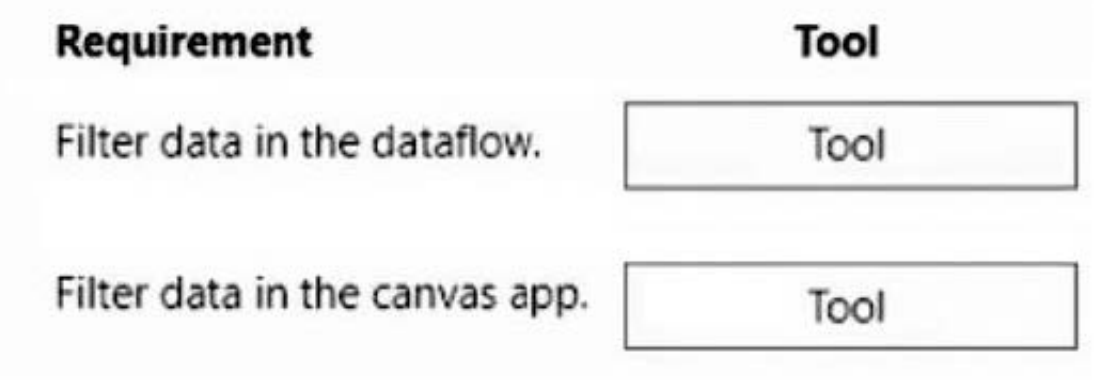

Correct Answer:

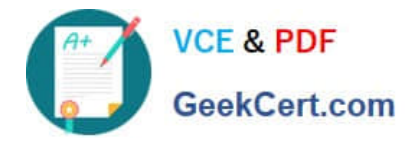

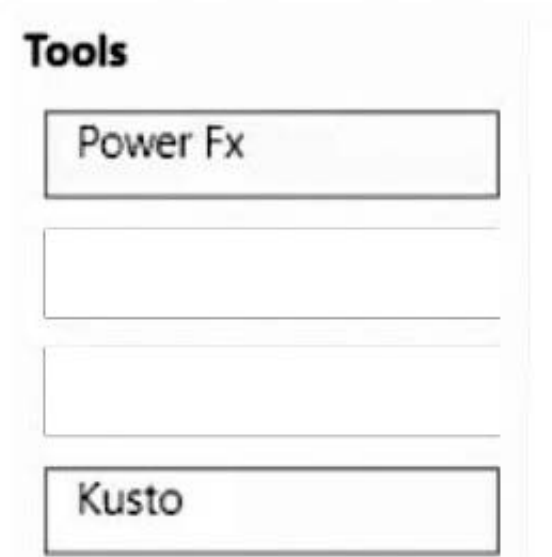

### **Answer Area**

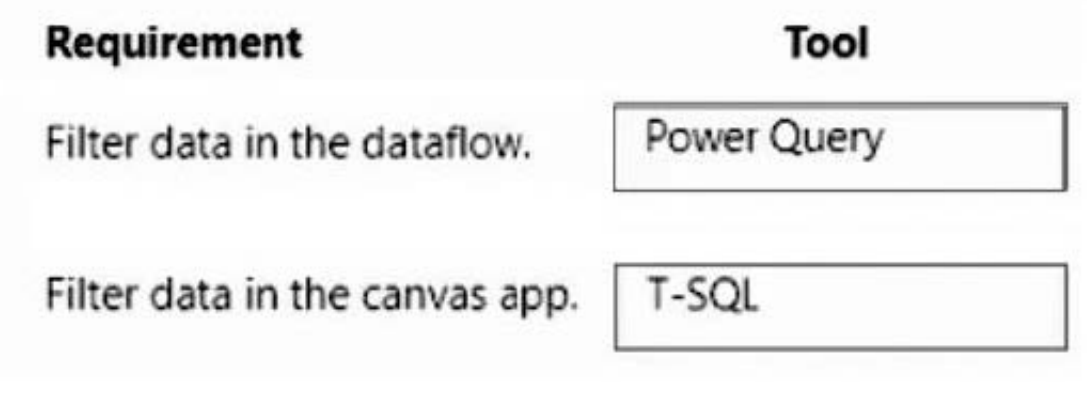

Box 1: Power Query

The Power Query activity allows you to build and execute Power Query mash-ups to execute data wrangling at scale in a Data Factory pipeline.

To achieve scale with your Power Query activity, Azure Data Factory translates your M script into a data flow script so that you can execute your Power Query at scale using the Azure Data Factory data flow Spark environment.

Box 2: T-SQL

The Microsoft Dataverse business layer provides a Tabular Data Stream (TDS) endpoint that emulates a SQL data connection. The SQL connection provides read-only access to the table data of the target Dataverse environment thereby

allowing you to execute SQL queries against the Dataverse data tables. No custom views of the data have been provided. The Dataverse endpoint SQL connection uses the Dataverse security model for data access. Data can be obtained for

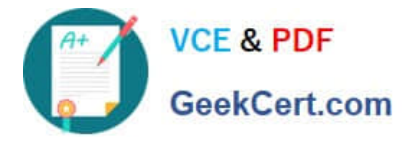

all Dataverse tables to which a user has access to.

Dataverse SQL is a subset of Transact-SQL.

Incorrect:

\*

Azure Data Explorer a.k.a Kusto is a log analytics cloud platform optimized for ad-hoc big data queries.

\*

Microsoft Power Fx is the new name for the formula language for canvas apps in Power Apps.

Power Fx binds objects together with declarative spreadsheet-like formulas. For example, think of the Visible property of a UI control as a cell in an Excel worksheet, with an associated formula that calculates its value based on the properties

of other controls. The formula logic recalculates the value automatically, similar to how a spreadsheet does, which affects the visibility of the control.

Also, Power Fx offers imperative logic when needed. Worksheets don\\'t typically have buttons that can submit changes to a database, but apps often do. The same expression language is used for both declarative and imperative logic.

Reference: https://learn.microsoft.com/en-us/azure/data-factory/control-flow-power-query-activity https://learn.microsoft.com/en-us/power-apps/developer/data-platform/how-dataverse-sql-differs-from-transact-sq https://learn.microsoft.com/en-us/power-platform/power-fx/overview

### **QUESTION 3**

Your organization does not permit the use of custom code for solutions.

You need to create a view that can be viewed by all users in an organization.

Where should you create the view?

- A. List view of the entity
- B. Microsoft Visual Studio
- C. Templates area
- D. Maker portal
- Correct Answer: D

Reference: https://docs.microsoft.com/en-us/powerapps/maker/model-driven-apps/create-edit-views-app-designer

### **QUESTION 4**

### DRAG DROP

A company uses Power Apps to create maintenance requests. The maintenance manager emails the manager of the department noted in the request.

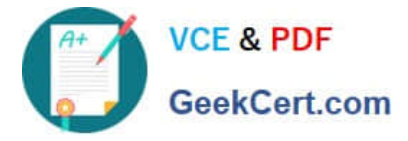

The maintenance manager wants to automate the email process when a new maintenance request is created.

You need to build a Power Automate flow to automate the email process.

Which three components should you add to the flow in sequence? To answer, move the appropriate components from the list of components to the answer area and arrange them in the correct order.

Select and Place:

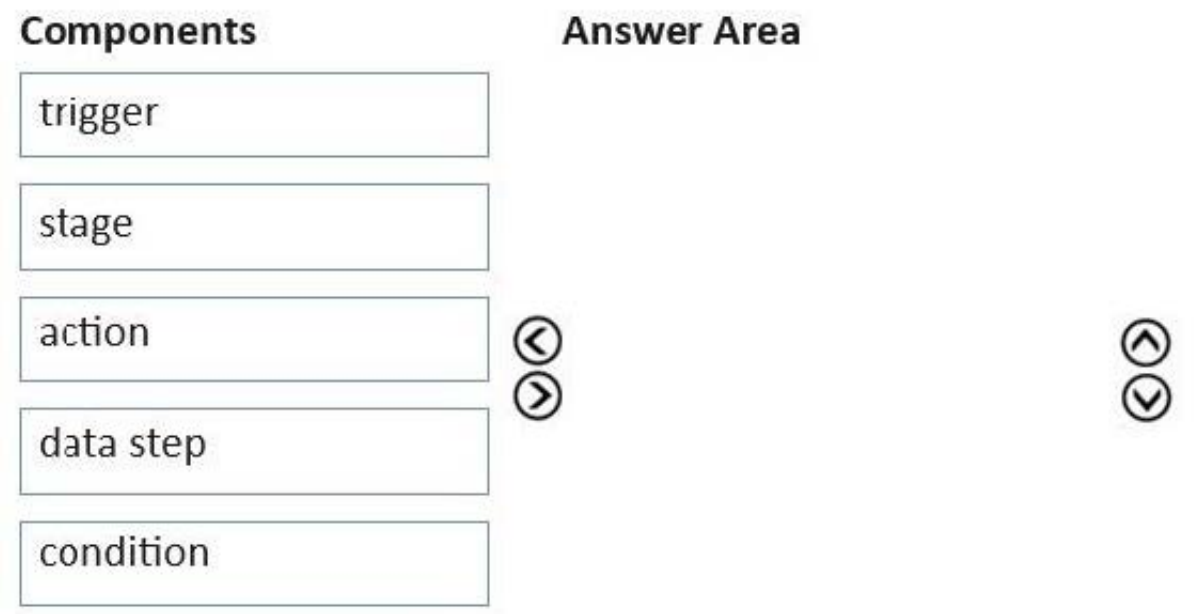

Correct Answer:

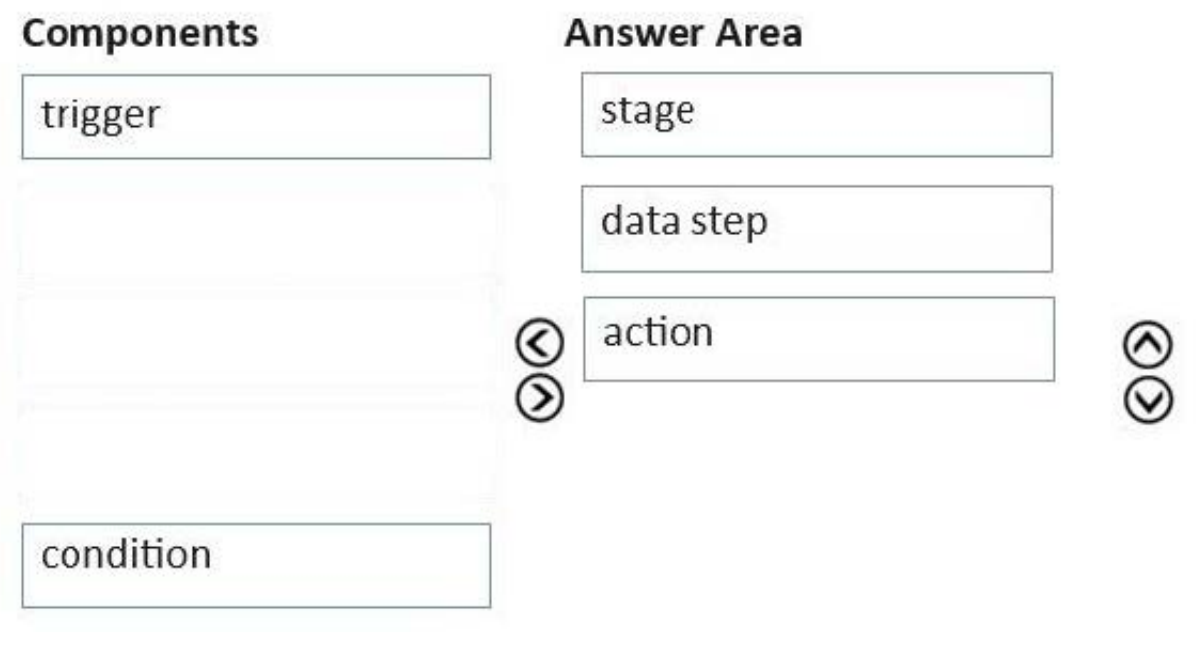

Explanation:

Box 1: stage

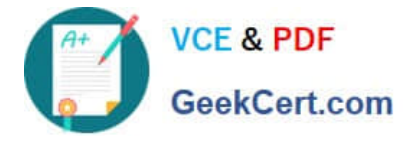

A Stage is a group of steps that you'd like the user to follow. For example, Stage 1 would be to get the basic information of employees, Stage 2 would be to get their salary information while Stage 3 would do a background check, and Stage 4

would get them their laptop.

Box 2: data step

Need to extract the data from the maintenance request.

A Data Step is a step or a number of steps with required data that you'd like the user to collect within the Business Process Flow. For example, the Stage 1 earlier, which is to get the basic personal information of employees might include

Data Steps such as getting the first name in Data Step #1, getting the last name in Data Step #2, getting the address in Data Step #3, getting the phone number in Data Step #4, and so on and so forth.

Box 3: action

Send the email.

Business Process Flow Components: Action Step

An Action Step is used when we'd like the user to make an action such as emailing data. For example, we direct the user to email a set of basic personal employee information to the Accounts Payable Team to make sure they get paid. So,

instead of entering pieces of data in Data Step, we ask the user to perform an action.

Reference:

https://blog.enterprisedna.co/business-process-flows-in-microsoft-power-automate/

### **QUESTION 5**

You are configuring a new Power Apps portal. You have two web roles, one for authenticated users and one for anonymous users. You grant the Anonymous Users role to users.

A test user reports that they can access the home page but cannot view a page linked from the home page.

You need to determine why the test user cannot view the portal page.

What is the cause of the issue?

- A. Maintenance mode is enabled on the portal.
- B. The setting to make the page available to everyone is disabled.
- C. The Authenticated Users Web role does not have permission to view the page.
- D. Inherited permissions are not enabled for the linked page.

Correct Answer: D

https://docs.microsoft.com/en-us/powerapps/maker/portals/configure/webpage-access-control

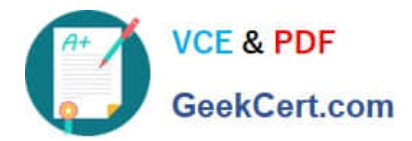

[PL-200 PDF Dumps](https://www.geekcert.com/pl-200.html) [PL-200 VCE Dumps](https://www.geekcert.com/pl-200.html) [PL-200 Braindumps](https://www.geekcert.com/pl-200.html)